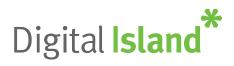

## **MAIN OPTIONS**

- ✤ 1 listen to your messages
- ✤ 3 for Personal options
- ✤ 0 for helpful tips

Like with the old voicemail setup, once you're are in to your voicemail, pushing Option-3 will give you most of the options to choose from.

### 3 for Personal Options

- \* 1 to change your voicemail box Name or Greeting
- \chi 2 set a new PIN
- \* 3 for Call Waiting and Forwarding options
- **★** 4
- \* 5
- \* 6 Message envelope settings / DATE/TIME to play, plus Calling Number
- ✤ 7 Extra settings

# Key things

- \* Use # to finish entering a number, or to SKIP FORWARD on any menu talking
- Use \* to SKIP BACK on a menu etc - OR e.g. to cancel a number you have just entered if you made a mistake
- \* Use 7 of 9 to skip back or forward 5seconds on messages etc

## Ways to access your Voicemail

#### There are several ways to access your Voicemail from your mobile.

- \* Dial 083210
- \* On your keypad, press and hold 1 (on some phones)
- \* Look up Voicemail in your contacts and call
- \* Dial your mobile number from your mobile, - (best and works overseas too)

# To Change your greeting

#### Follow the voice prompts to change your greeting:

- \* 1. Access your Voicemail
- \* 2. Press 3 Change your personal options
- \* 3. Press 1 Change your greeting or mailbox name
- ✤ 4. Press 1 Set up a personal greeting
- \* 5. Press 1 Re-record your personal greeting
- \* 6. Record your new personal greeting
- ✤ 7. Press 1 Confirm personal greeting is OK

## **PIN Numbers**

#### Notes:

- \* You can change your PIN at any time
- PIN numbers must be between four and ten digits & cannot:
  - cannot start with 0
  - cannot be sequential or repeated numbers

# Some people will also hear the number that called them now again in your message recordings.

 To alter this, (number called to be played on all messages, or the DATE/TIME) - - see above for Options 3-6 for message envelope settings